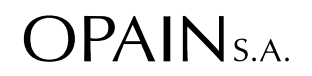

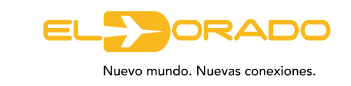

## **CIRCULAR EXTERNA CE-2023-0008080**

## **PARA:** AEROLINEA PLUS ULTRA

**DE:** GERENCIA FINANCIERA Y DE COMPRAS

**FECHA:** 22 DE JUNIO DE 2023

**ASUNTO:** NOTIFICACIÓN CAMBIO DE PROCEDIMIENTO LEGALIZACIÓN INFORMES DE VUELO

La Gerencia Financiera y de Compras de Opain S.A. comunica de manera oficial los cambios al procedimiento de revisión de los informes de vuelo con la implementación de nuestra solución digital "JARVIS".

Como se ha socializado previamente, "JARVIS" es una herramienta creada para sistematizar la legalización de los informes de vuelo que debe entregar cada aerolínea de transporte aéreo en cumplimiento de la Resolución 5496 del 2005.

Para el uso de esta herramienta, hemos venido trabajando en conjunto con todas las aerolíneas en capacitaciones, no obstante, adjuntamos a esta comunicación un video que permite visualizar el paso a paso que deben seguir para el uso de la herramienta, simula de manera dinámica la información suministrada en esta comunicación.

Por otro lado, para la salida en vivo, a continuación, se detalla el proceso que deberán seguir en adelante, para realizar la entrega diaria de información:

- 1. El funcionario de la aerolínea deberá ingresar al enlace: <https://jarvis.opain.co:8443/Identity/Account/Login> con el respectivo usuario asignado por Opain, en el que deberá cargar la siguiente información:
	- a. Formato de cierre de vuelo en TXT
	- b. Listado de pasajeros en TXT
	- c. Listado de tránsitos en TXT (si aplica)
	- d. Manifiesto (Loadsheet) en formato PDF
	- e. Soporte de exenciones en formato PDF (si aplica)
	- f. General Declaration (solo aplica para vuelos internacionales)
- 2. Una vez cargada la totalidad de los vuelos operados para el día que se está legalizando, sucederá lo siguiente:

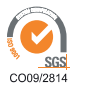

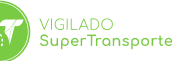

**OPAIN S.A.** Calle 26 N° 106-39 CAC Oficina 185 Tel: +57 (1) 4397070 Bogotá D.C. - colombia www.opain.co

Aeropuerto Internacional El Dorado Luis Carlos Galán Sarmiento Call Center +57 (1) 266 2000<br>Bogotá D.C. - colombia www.eldorado.aero

@BOG ELDORADO

@BOGELDORADO

o)

a. Si los vuelos tienen tránsitos en conexión, la aerolínea deberá esperar un tiempo límite de 24 horas para que la compañía de transporte aéreo que trajo al pasajero realice la firma en el aplicativo **"Jarvis"**, superado este tiempo sí el sistema no detecta la aprobación o el rechazo, se generará el respectivo cobro de las tasas que apliquen.

 $OPAIN_{SA.}$ 

Nuevo mundo. Nuevas conexio

*Nota: tener en cuenta que al momento de firmar los tránsitos en conexión el sistema les permite seleccionar en que formato deberá aparecer el soporte, elegir únicamente la opción Excel, tal como se detalla en la siguiente imagen. En dicho soporte aparece el usuario responsable de la* firma y en caso de detectar que el nombre no coincide con la base de usuarios registrados en el *sistema, se levantará la inconsistencia y el vuelo será devuelto para la respectiva corrección.*

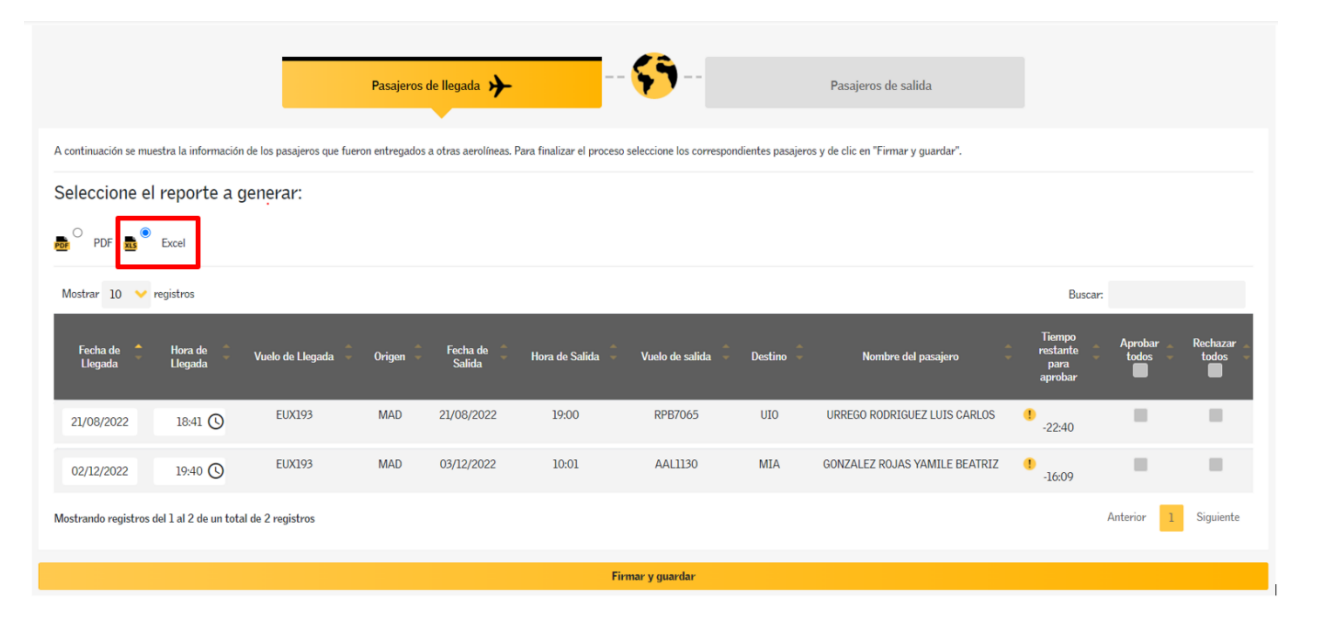

- b. En el caso que los vuelos no contengan tránsitos en conexión, el sistema permitirá el cargue y los vuelos ya estarán disponibles en la bandeja de Opain para la respectiva revisión.
- 3. Posteriormente, Opain realizará la revisión de cada uno de los informes de vuelo y en caso de detectar novedades, realizará la devolución desde el aplicativo **"JARVIS"** para la respectiva validación por parte de la aerolínea; al respecto, es importante precisar que el tiempo límite para hacer el nuevo cargue de vuelo es de 24 horas y una vez superado el mismo, si no se realiza la corrección Opain generará el cobro inicialmente reportado, por lo anterior, para casos de cierre de facturación los días 1 y 16 del mes, el plazo de entrega de los informes de vuelo junto con sus novedades tendrán plazo máximo hasta las 4 pm. Tener presente que para los tránsitos en línea que vienen de MADRID, en la lista TXT de los mismos, deben colocar en el origen MDA y no MAD, esto para evitar el cobro por origen igual a destino
- 4. La herramienta cuenta con un módulo "contáctenos" donde la aerolínea puede validar los cobros generados a cada uno de los informes de vuelo.

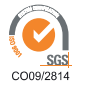

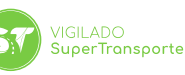

**OPAIN S.A.** Calle 26 N° 106-39 CAC Oficina 185 Tel: +57 (1) 4397070 Bogotá D.C. - colombia www.opain.co

Aeropuerto Internacional El Dorado Luis Carlos Galán Sarmiento Call Center +57 (1) 266 2000<br>Bogotá D.C. - colombia www.eldorado.aero

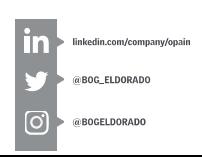

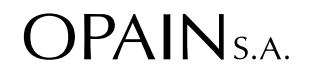

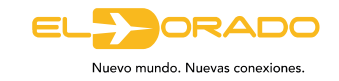

- 5. La herramienta también dispone de un módulo de tránsitos y conexiones para la firma de los pasajeros llegando y la consulta y seguimiento de los pasajeros de salida.
- 6. El sistema contiene un módulo de informes, en el cual se pueden exportar las infrasas de manera diaria, quincenal, o mensual, al igual se pueden obtener los anexos de la facturación por concepto de (Puentes de abordaje, Parqueos, GPU, Tasas aeroportuarias, mostradores y bomberos).
- 7. Jarvis enviará notificaciones al correo oficial emitido por cada una de las aerolíneas en los siguientes casos:
	- Cargue exitoso de los informes de vuelo
	- Cuando el informe de vuelo tenga o no inconsistencias
	- Cuando se tengan pendientes por firmar los tránsitos en conexión
	- Al momento en que la aerolínea que trajo el pasajero en tránsito realice la firma de estos.
	- Cuando el Concesionario haya terminado la revisión de los informes de vuelo

Tenga en cuenta que como parte del cambio del proceso les solicitamos nos indiquen, antes de la salida en vivo, la cantidad de usuarios que se deben crear en el sistema, junto con los siguientes datos:

- a. Nombres y apellidos del funcionario
- b. Tipo y número de identificación
- c. Correo electrónico corporativo
- d. Número de teléfono
- e. Cargo
- f. Aprobador de tránsitos: si o no (seleccionar)

Es importante recordar que en caso de que se presenten cambios de los usuarios, es obligación de la aerolínea notificar a Opain, para generar la actualización correspondiente en el sistema, de manera oportuna con al menos tres días hábiles de anterioridad.

Finalmente, dejamos anexo a esta comunicación un formato Excel que contiene el detalle de las estructuras que debe contener cada uno de los archivos TXT y un formato en PDF en el cual encontrara las siglas OACI de todas las aerolíneas para su conocimiento y respectivo diligenciamiento de las estructuras, al igual es importante recordar que la aerolínea debe entregar un listado de la tripulación oficial, el cual debe cumplir con las condiciones descritas en el documento Excel mencionado, en caso de existir modificaciones de la información allí contenida, se deberá informar a Opain a través del módulo contáctenos para proceder con la actualización en el sistema y así poder evitar cobros de tasas aeroportuarias.

De antemano, agradecemos su atención y ofrecemos nuestra disposición para atender cualquier inquietud que pueda presentarse.

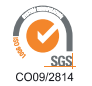

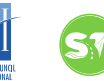

**VIGILADO** SuperTransporte

**OPAIN S.A.** Calle 26 N° 106-39 CAC Oficina 185 Tel: +57 (1) 4397070 Bogotá D.C. - colombia www.opain.co

Aeropuerto Internacional El Dorado Luis Carlos Galán Sarmiento Call Center +57 (1) 266 2000<br>Bogotá D.C. - colombia www.eldorado.aero

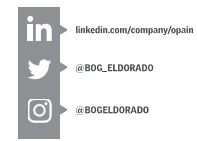

OPAIN<sub>S.A.</sub>

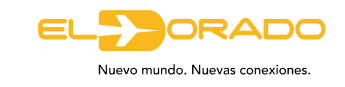

Cordialmente,

## **SUSANA ORTÍZ SEVILLANO**

Primera Suplente de la Representante Legal **OPAIN S.A.**

Anexos: Uno; Carpeta "CE-2023-00080"; 4 archivos. Copia: Dr. Francisco Javier Vargas – subdirector Financiero Interventoría

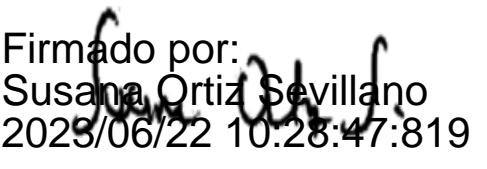

SGS<br>CO09/2814

ARPORTS COUNCIL

VIGILADO<br>SuperTransporte

**OPAIN S.A.** Calle 26 N° 106-39 CAC Oficina 185 Tel: +57 (1) 4397070<br>Bogotá D.C. - colombia www.opain.co

Aeropuerto Internacional El Dorado Luis Carlos Galán Sarmiento Call Center +57 (1) 266 2000<br>Bogotá D.C. - colombia<br>www.eldorado.aero

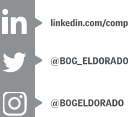